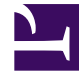

# **SGENESYS**

This PDF is generated from authoritative online content, and is provided for convenience only. This PDF cannot be used for legal purposes. For authoritative understanding of what is and is not supported, always use the online content. To copy code samples, always use the online content.

## Designer User's Guide

Book Scheduled Callback V2

## Contents

- 1 [Inputs tab](#page-2-0)
	- 1.1 [Example](#page-3-0)
- 2 [Results tab](#page-3-1)
	- 2.1 [Example](#page-4-0)

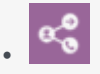

•

• Administrator

This block can be used to book a scheduled callback.

## **Related documentation:**

## Important

• You must use this block in connection with the callback feature. See the Callback V2 block page for more information.

Use this block to book a scheduled callback.

## <span id="page-2-0"></span>Inputs tab

Select the input **Type** and **Value** for the following parameters (this step is mandatory):

- Virtual Queue
- Phone Number
- Desired Time Slot (this must be in ISO-8601 format, i.e. YYYY-MM-DD)
- Target Skill Expression

## <span id="page-3-0"></span>Example

#### **Properties - Book Scheduled Callback V2**

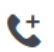

This block is used to book an Scheduled Callback on Genesys Mobile Services (GMS) for a particular Callback service.

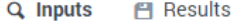

Book a callback.

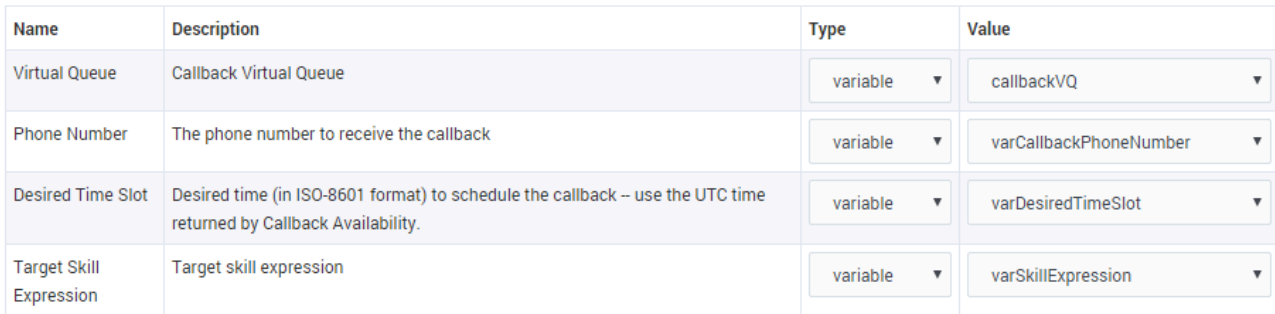

## <span id="page-3-1"></span>Results tab

Select the variables that will store the results of the **Outcome** and **Callback ID** queries.

## Tip

Genesys recommends that you use the system variable *GmsCallbackServiceID* to store the value of the **Callback ID**.

## <span id="page-4-0"></span>Example

#### **Properties - Book Scheduled Callback V2**

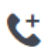

This block is used to book an Scheduled Callback on Genesys Mobile Services (GMS) for a particular Callback service.

#### $Q$ . Inputs **門 Results**

#### Select the variables to store the results.

The possible values for the outcome variable are:

- 'BOOKED\_SCHEDULED'<br>- undefined
- 

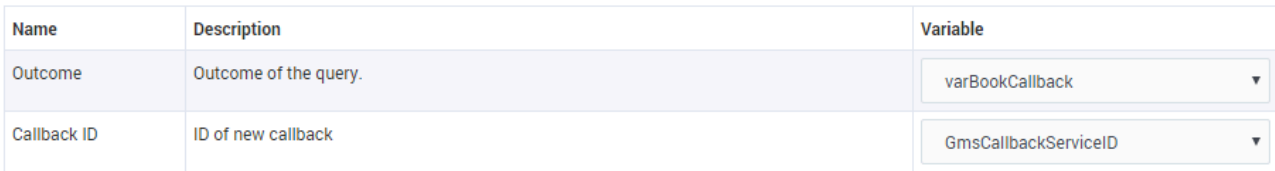